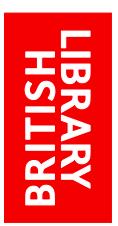

# EXPLORE THE BRITISH LIBRARY: HOW DO I ORDER/VIEW ITEMS

http://explore.bl.uk

## **How do I order/view items?**

Once you've searched for an item of interest, Explore the British Library returns brief details, for items that match your search term, in a results list. Below the brief details you will normally see three tabs:

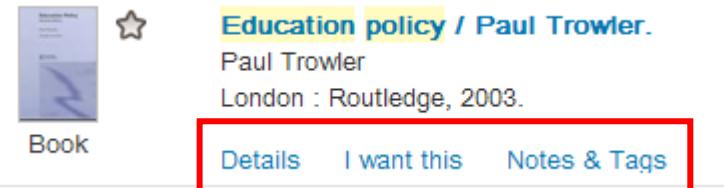

How you order/view items differs depending on whether you've searched:

- The 'Main catalogue'
- 'Our website
- 'Explore further'.

## **How to order/view items found in the 'Main catalogue'**

To see the order/view options available, click the **I want this** tab:

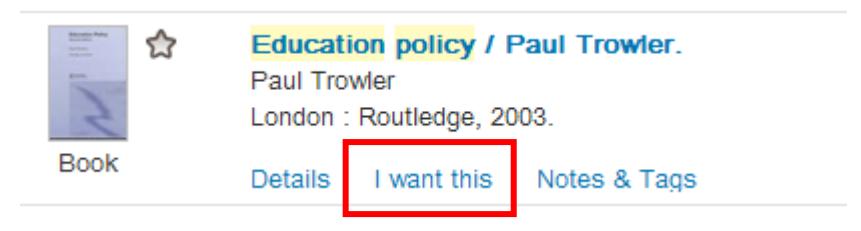

You will see one or more of these services:

- [Deliver item to](#page-0-0)
- [View online](#page-1-0)
- [How to access items from](#page-1-1)
- [Search for](#page-1-2)

The options available depend on the type of material and may depend on whether you are registered for our services:

#### <span id="page-0-0"></span>**Deliver item to**

Printed items will offer one or two 'Deliver item' to services:

#### Deliver item to

The British Library's Reading Rooms (for registered Readers only) Co.

NB: You need to be a registered Reader in order to request items to a Reading Room. Our website has information on registering and help with requesting.

#### (III) My home or office Go

This option allows anyone to order copies. Copyright charges may apply. NB: Readers wishing to order to their home or office should not log in; they should order as a guest user. See our Adobe PDF files for help with ordering. More information on remote supply is available on our website.

The first of these services is only available to [registered](http://www.bl.uk/reshelp/inrrooms/stp/register/stpregister.html) Readers. More information on how to request [printed journals and newspapers,](http://www.bl.uk/catalogues/search/pdf/reader_request_journals_and_newspapers.pdf) or other [printed items](http://www.bl.uk/catalogues/search/pdf/reader_request_most_print_items.pdf) is available. Anyone can use the second service, where available, to have copies of items delivered to their home [or office.](http://www.bl.uk/catalogues/search/pdf/document_supply_order.pdf)

#### <span id="page-1-0"></span>**View online**

Some collections items may be viewed online immediately by anyone. Content that is freely available online includes:

- EU Bookshop documents
- Items in our collection digitised by Microsoft
- Items in our collection digitised by Google
- Some archived websites
- Useful websites.

Some online content - subscribed or legal-deposit - is only available to [registered Readers](http://www.bl.uk/reshelp/inrrooms/stp/register/stpregister.html) using the Library's PCS in our Reading Rooms. If you are not a registered Reader and there are no other services available for the item you will see the 'No access' message:

#### **View online**

No access to full text online

Why can't I access this resource online?

#### <span id="page-1-1"></span>**How to access items from**

Some content is not directly accessible from links in the catalogue records, instead you'll see a message with information on how to access these items; you will see this for records of items in our Trade Literature collection and Sound Archive.

#### <span id="page-1-2"></span>**Search for**

The catalogue includes journal title records for non-print legal deposit items. You cannot view the content from the journal title level record. To view the items, which are deposited as articles, you have to search for the article records and view the online content from the article records:

Search for

Article records: online content only available in Reading Rooms Go

NB: Alternately search by article title or author.

Click 'Go' and the system should perform a search on the eISSN and find the relevant articles.

However, currently the system translates the eISSN into a print ISSN and although article records are found these are not the non-print legal deposit records, from which the content can be seen. We are working on a solution, in the meantime you can find the non-print legal deposit article content if you search for the eISSN, seen in the 'Details' tab of the journal title record.

Note: Non-print legal deposit articles can only be viewed online by [registered Readers](http://www.bl.uk/reshelp/inrrooms/stp/register/stpregister.html) using Library PCs in our Reading Rooms.

**Note**: Not all the items that the British Library holds have a record in Explore the British Library. Much manuscript and archive material can be found in [Search our Catalogues](http://searcharchives.bl.uk/)  [Archives and Manuscripts.](http://searcharchives.bl.uk/) Records for other items are only found on card catalogues; these can be [requested](http://www.bl.uk/catalogues/search/pdf/request_items_not_in_explore.pdf) if you know the shelfmark.

## **How to view items found in 'Our website'**

If you search 'Our website' you will find records for:

- British Library webs pages
- Reports
- Images.

To see the web pages/reports/images, click **I want this**:

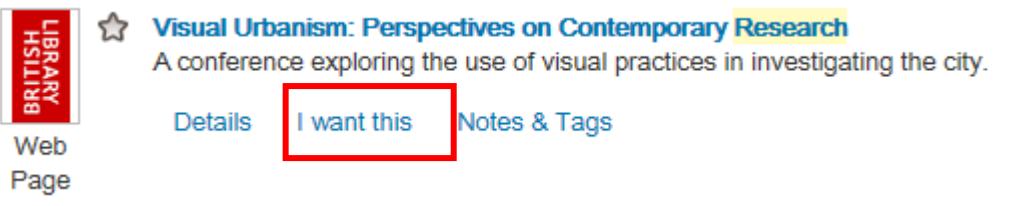

Most of the time you will see this 'View online' service:

#### **View online**

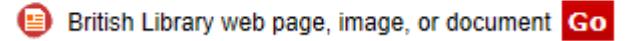

Records for British Library web pages or reports in our [Management and Business Studies](http://www.bl.uk/catalogues/search/pdf/reader_view_non-print.pdf)  [\(MBS\) Portal](http://www.bl.uk/catalogues/search/pdf/reader_view_non-print.pdf) will display either:

#### **View online**

Taster content from the British Library Management and Business Studies Portal Go

or

**View online** 

Secure content from the British Library Management and Business Studies Portal Go

You will need to register or log in as a Management and Business Studies Portal user to view the document.

'Taster' content is available to all; 'Secure' content is available to those that register.

## **How to view items found in 'Explore further'**

Not all items found in 'Explore further; contain links to the full text but, where they do, most of the time you will find the link to view the online content in the **Details** tab (on the right-hand side), rather than in **I want this**:

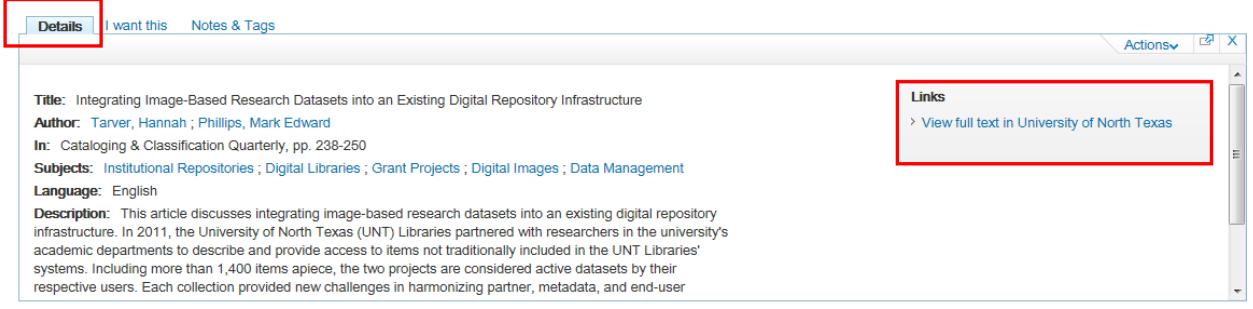

The link to the full text may include a note specifying that access is to subscribed content:

<u>.</u><br>2000 - Andrew Alexander, Amerikaansk politikus († 2000)

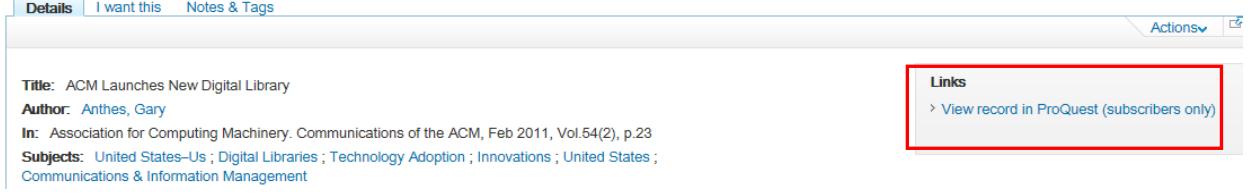

If the content is subscribed only [registered](http://www.bl.uk/reshelp/inrrooms/stp/register/stpregister.html) Readers, using the Library's PCs in our Reading Rooms will be able to view the item. Note that not all subscribed content is flagged as such.

The link in the **Details** tab may be to the record on the publisher's website:

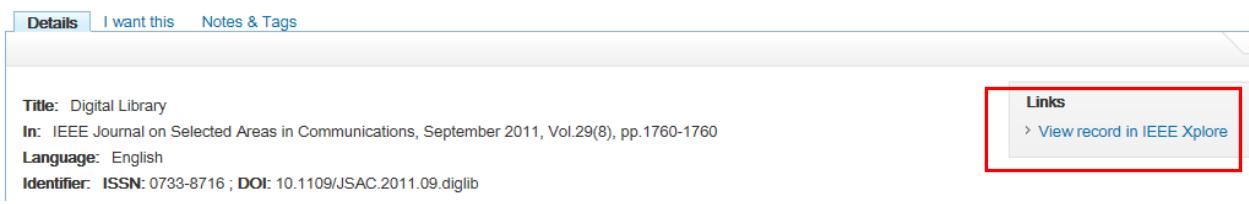

The full text may be available from the record on the publisher's website; but the content may be subscribed and only available to [registered Readers.](http://www.bl.uk/reshelp/inrrooms/stp/register/stpregister.html)

Some of the links in the **Details** tab are to citation databases (e.g. Scopus or Web of Science) and full text may not be available.

If you do not find a link in the **Details** tab you may find one in **I want this**:

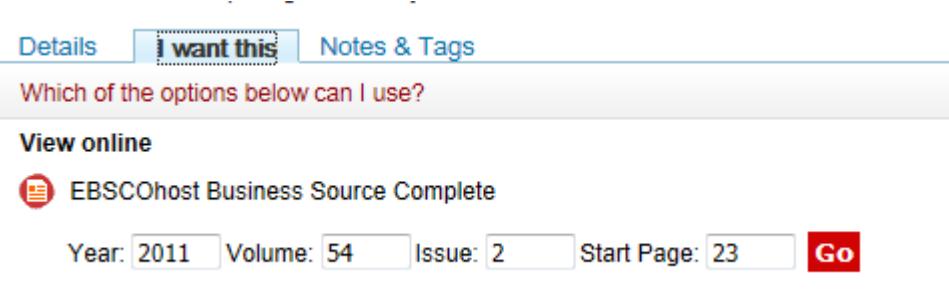

However, most of the links in **I want this** are for subscribed content and only available to [registered Readers.](http://www.bl.uk/reshelp/inrrooms/stp/register/stpregister.html) If you are a guest user, or a Reader using your own laptop/mobile/device, you are more likely to see a 'No access message:

### **View online**

No access to full text online

Why can't I access this resource online?